# Paradise Harbor Web Register Instructions

Enter: https://www.paradiseharbornc.com/ in web browser address.

Go to Site Log IN and click on Register

| <b>Paradise Harbor</b>                 | <b>HOME PAGE</b>                                                                                                    | SITE LOG IN Y        | FORUMS $\blacktriangledown$ | $POA -$ |
|----------------------------------------|----------------------------------------------------------------------------------------------------|----------------------|-----------------------------|---------|
| on Lake Rhodhiss                       |                                                                                                    | LOG IN               |                             |         |
| <b>RECENT POSTS</b>                    |                                                                                                    |                      |                             |         |
| New Paradise Harbor Forum              | Here at Paradise Harbor y                                                                                                    | <b>REGISTER</b>      |                             | erfront |
| Registration open to all lot<br>owners | would envy. Look across th                                                                                                    | <b>LOST PASSWORD</b> |                             | the m   |
| Yearly Paradise Harbor Meet-<br>ing    | of Lake Rhodhiss. Climb ab<br>ke a spi<br>tranquil waters, or sip coffee and savor your postcard-li<br>Lake Rhodhiss. You'll never want to leave home. |                      |                             |         |
| <b>Special Meeting Results</b>         |                                                                                                    |                      |                             |         |

## Fill in all the required information

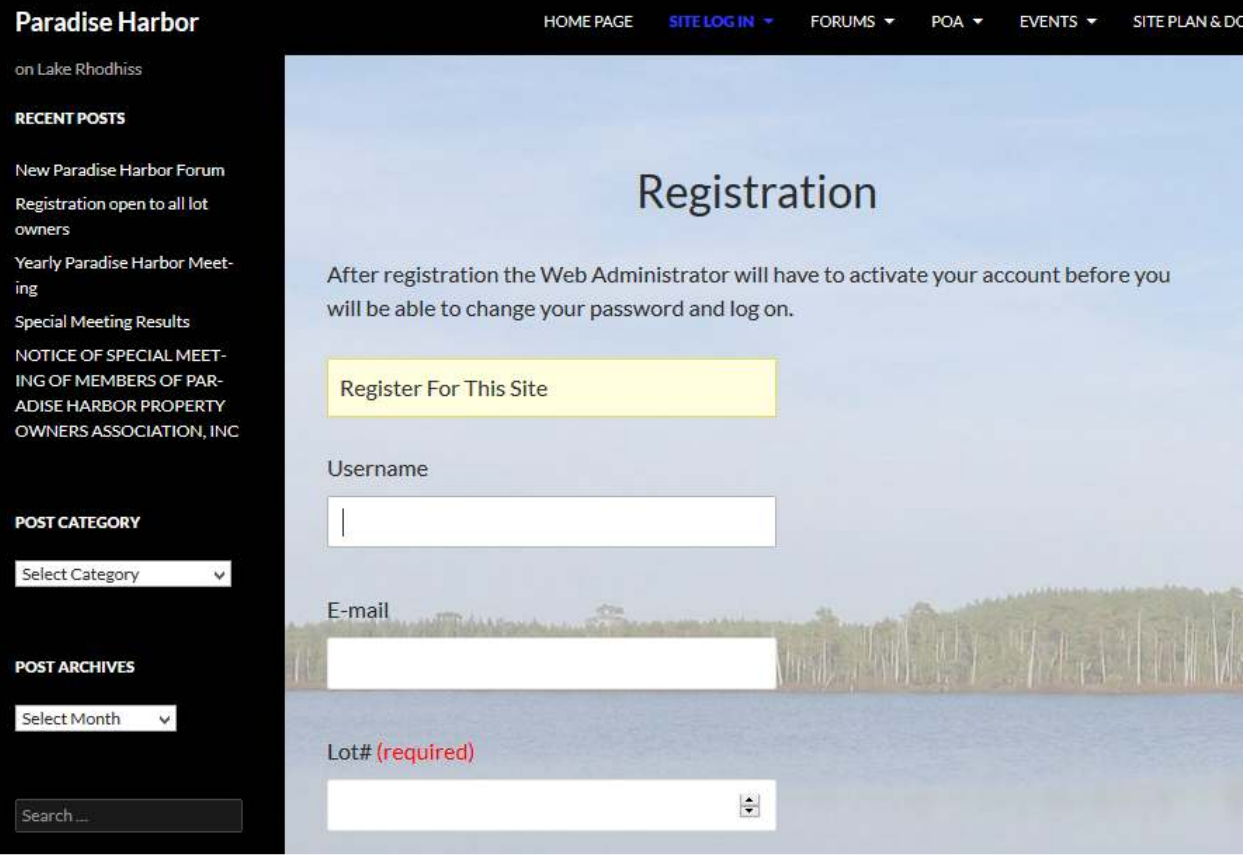

When finished click register.

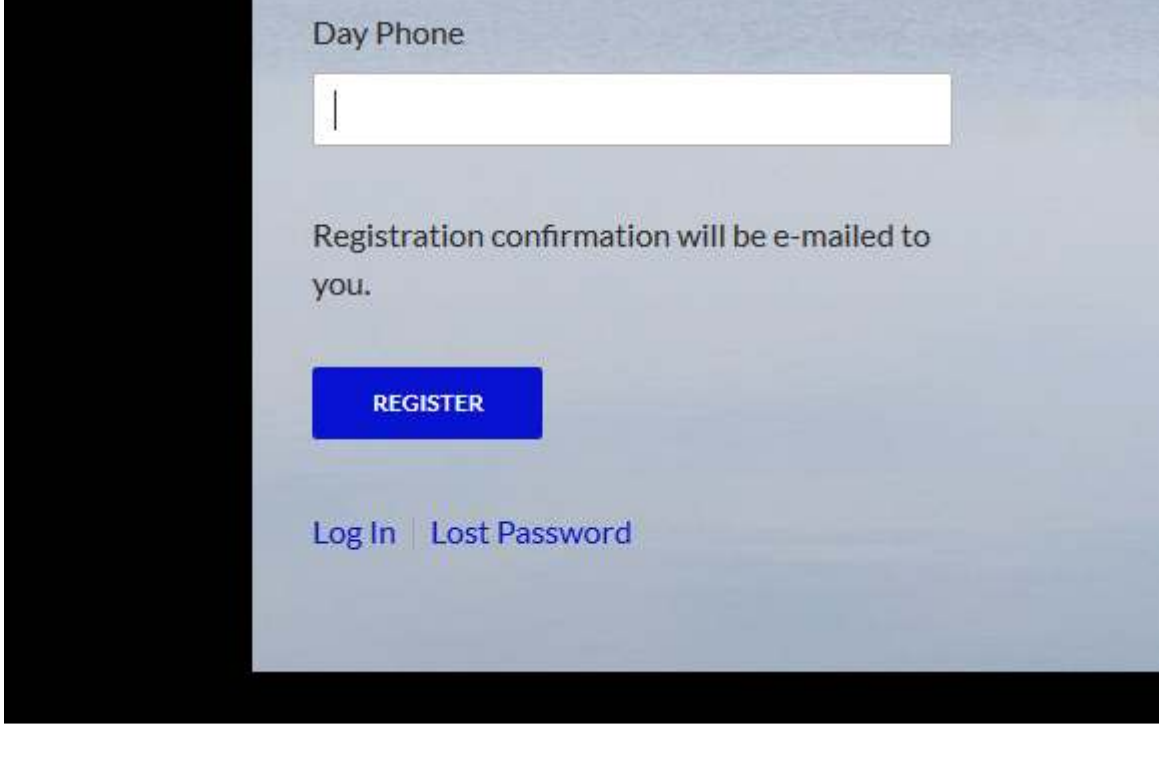

You will receive registration confirmation in your email

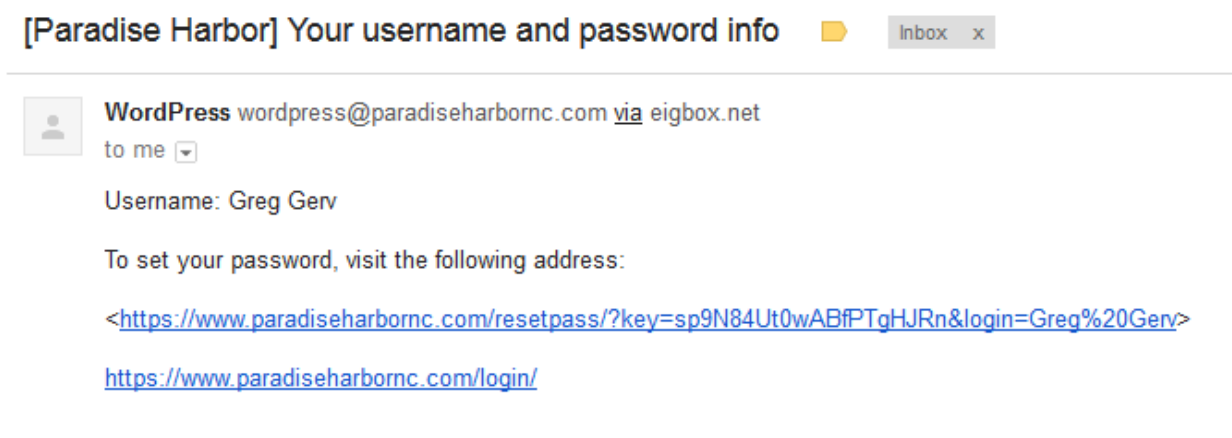

**Carl Ford Please note that you will not be able to set your password or log on until your registration information is verified and activated.** This could take some time depending on how often I can check my emails. This is necessary to prevent non-property owners gaining access to our private information. I am trying to find out where this response is generated and change the wording.

#### Once your registration is activated you will receive this email. Your registration for the Paradise Harbor Web has been approved  $\Box$

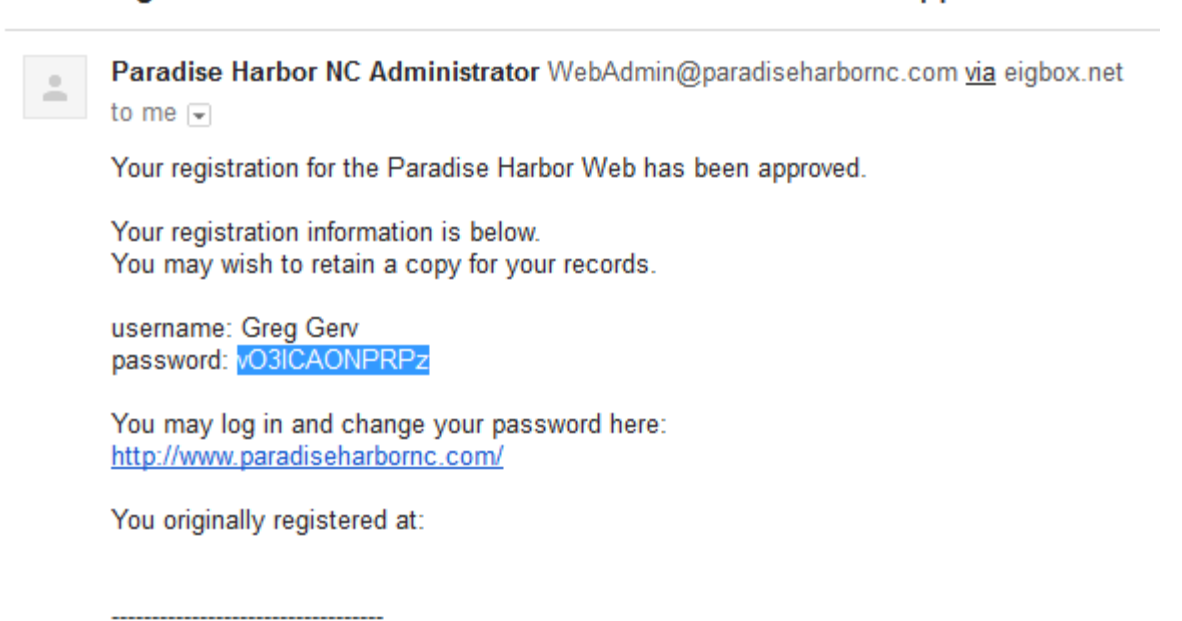

This is an automated message from the Paradise Harbor Web Please do not reply to this address

You can then log on using the password given. Once logged on you can change your password. Go to Site log in\User Profile Update.

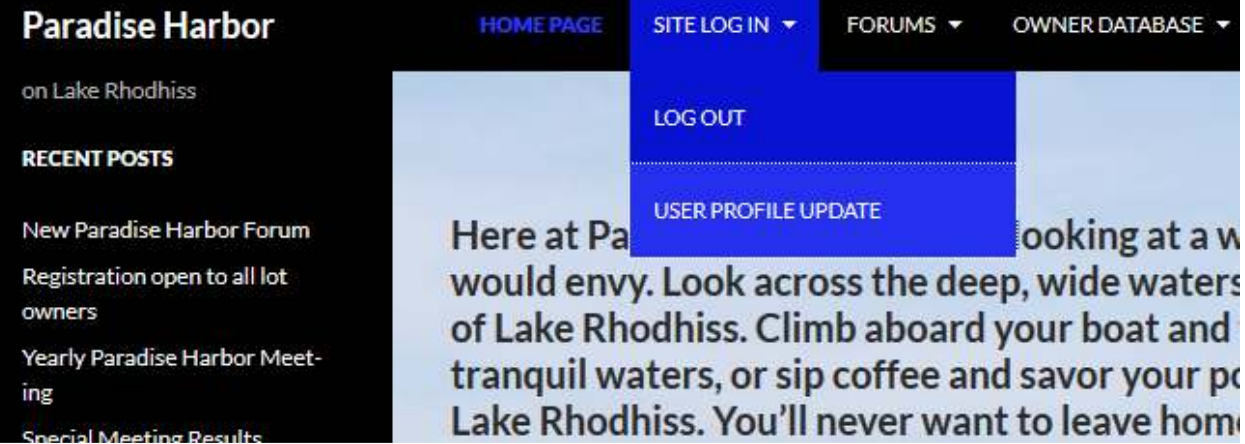

### You will then be directed to this page.

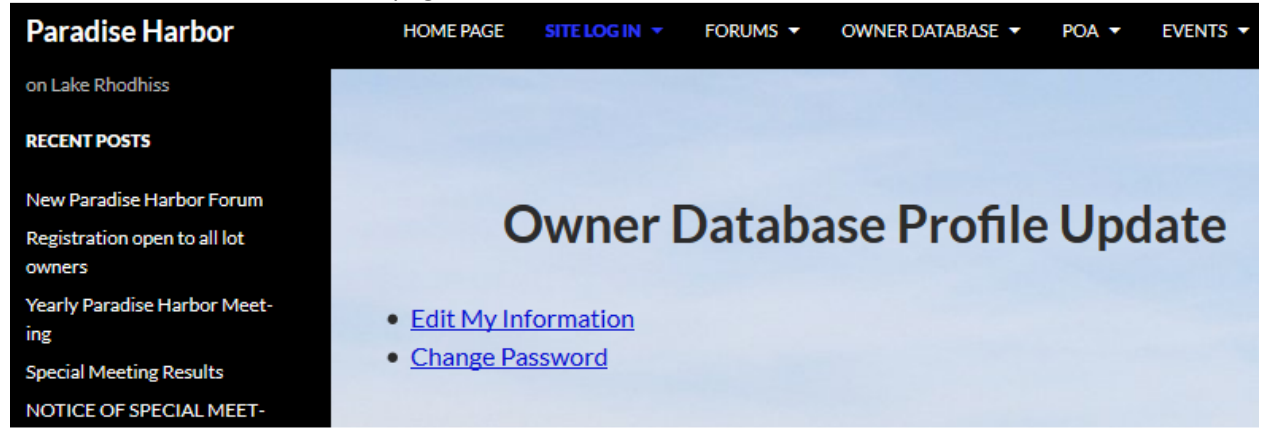

#### Click on Change Password.

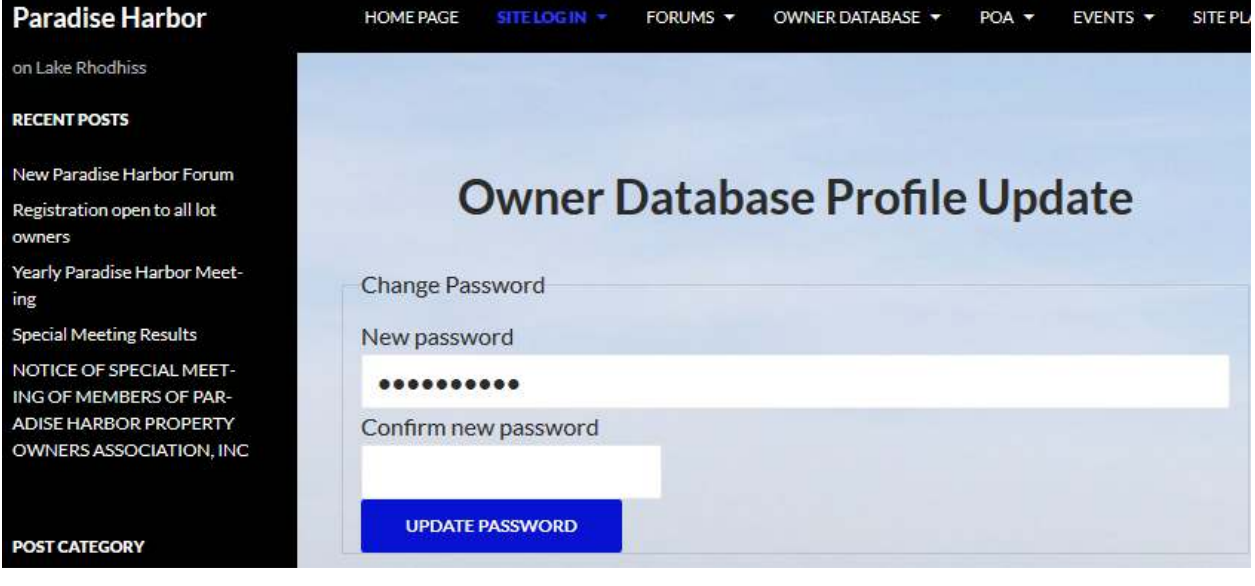

### Password Changes!

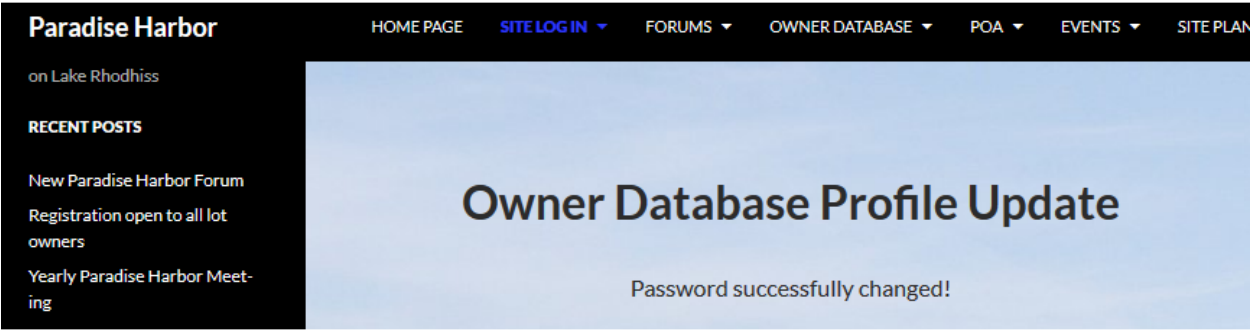

You can now see the protected web content including the new forum and owner database. You will already be registered for the forum and I will fill in the basic information on the owner database. You will receive an email with a link to edit your database information using this link. If you lose this email you can get another link emailed to you by clicking on the Owner Database Sign up drop down. Then click on **"Forgot your Owner Database Edit Link? Click here to have it emailed to you."**

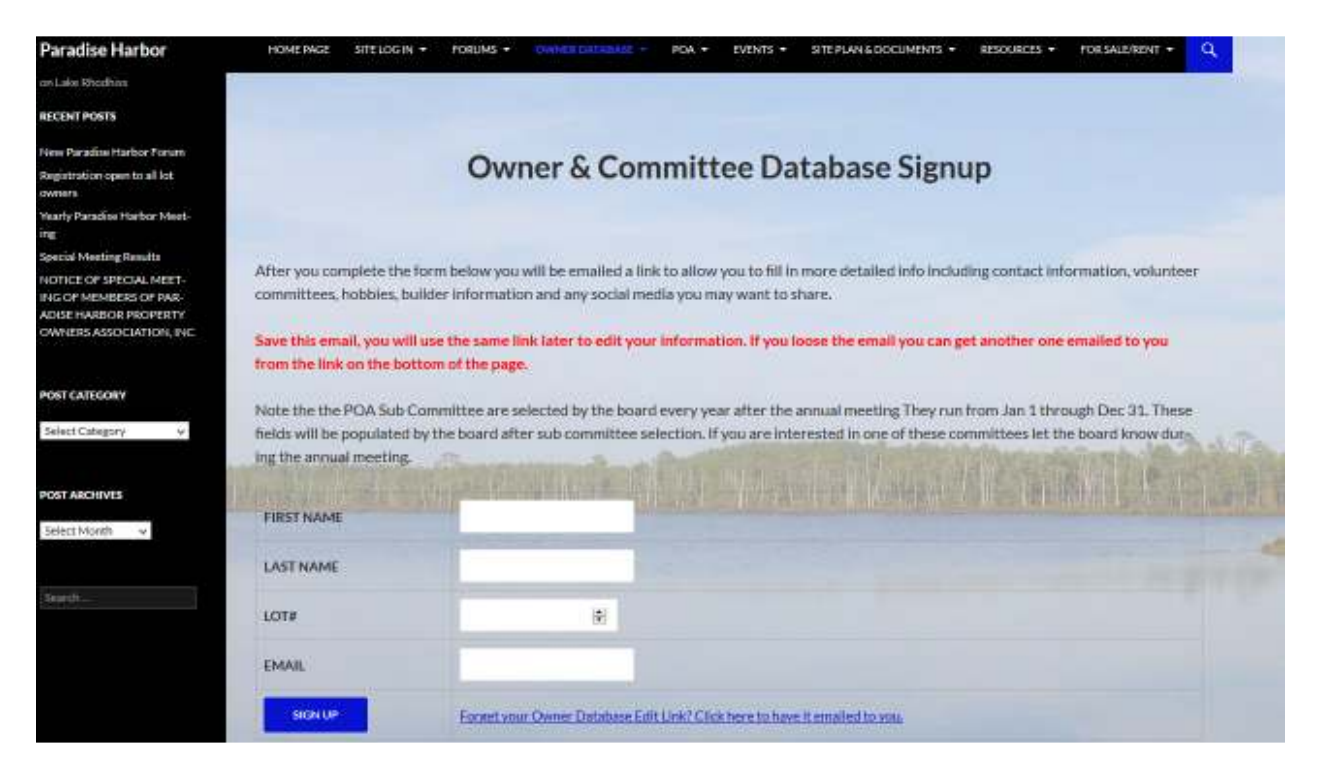

The information in the owner database will help all of us get to know each other and find common interests.

Hope these instructions help.

If you have suggestions for web improvements please post in the forum under "Web & Forum Improvements"

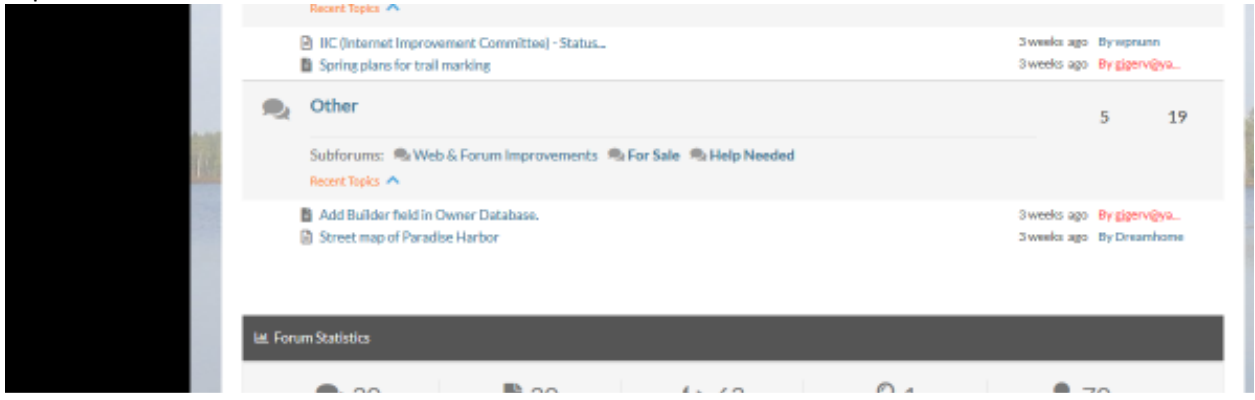

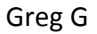